# Port Forwarding & Applications

Kelvin Cording February 2019

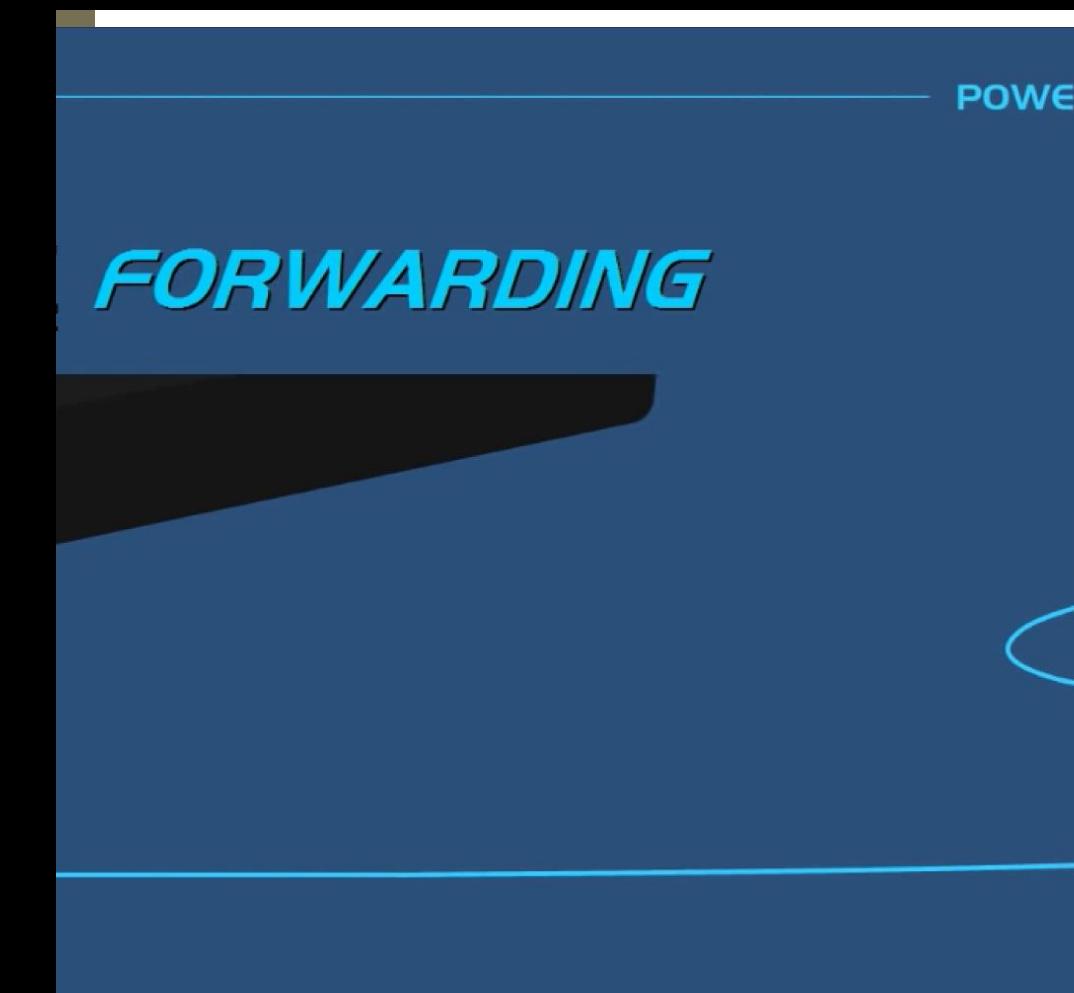

 $\bullet\bullet$ **POWERCERT VIDEOS** 000

 $\bullet$  .

 $-200 - 5$ 

n

### Checkout Port Forwarding [Here](https://portforward.com/)

**PowerCert** 

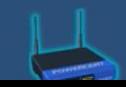

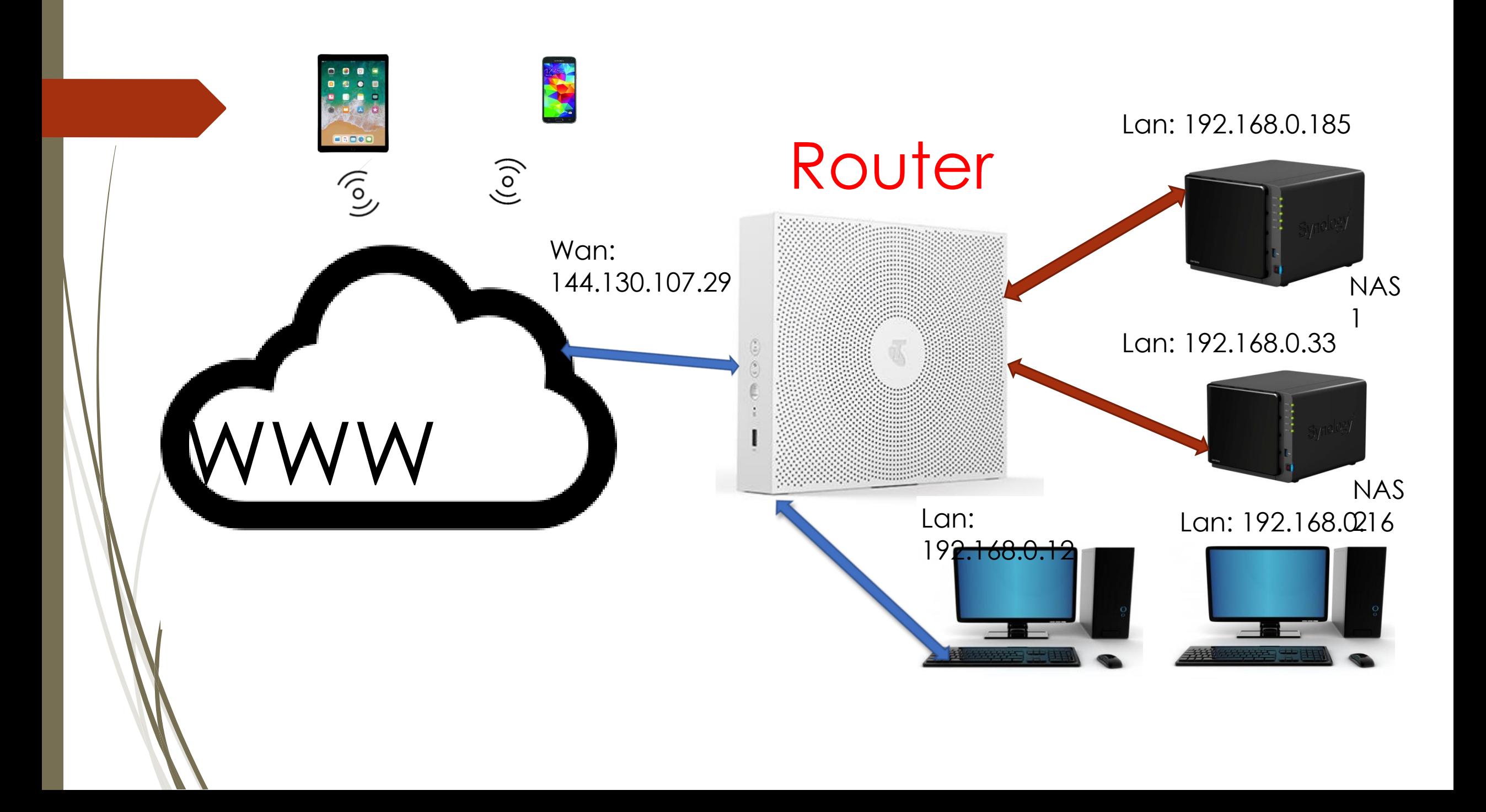

# Telstra Smart Modem

Router Configuration

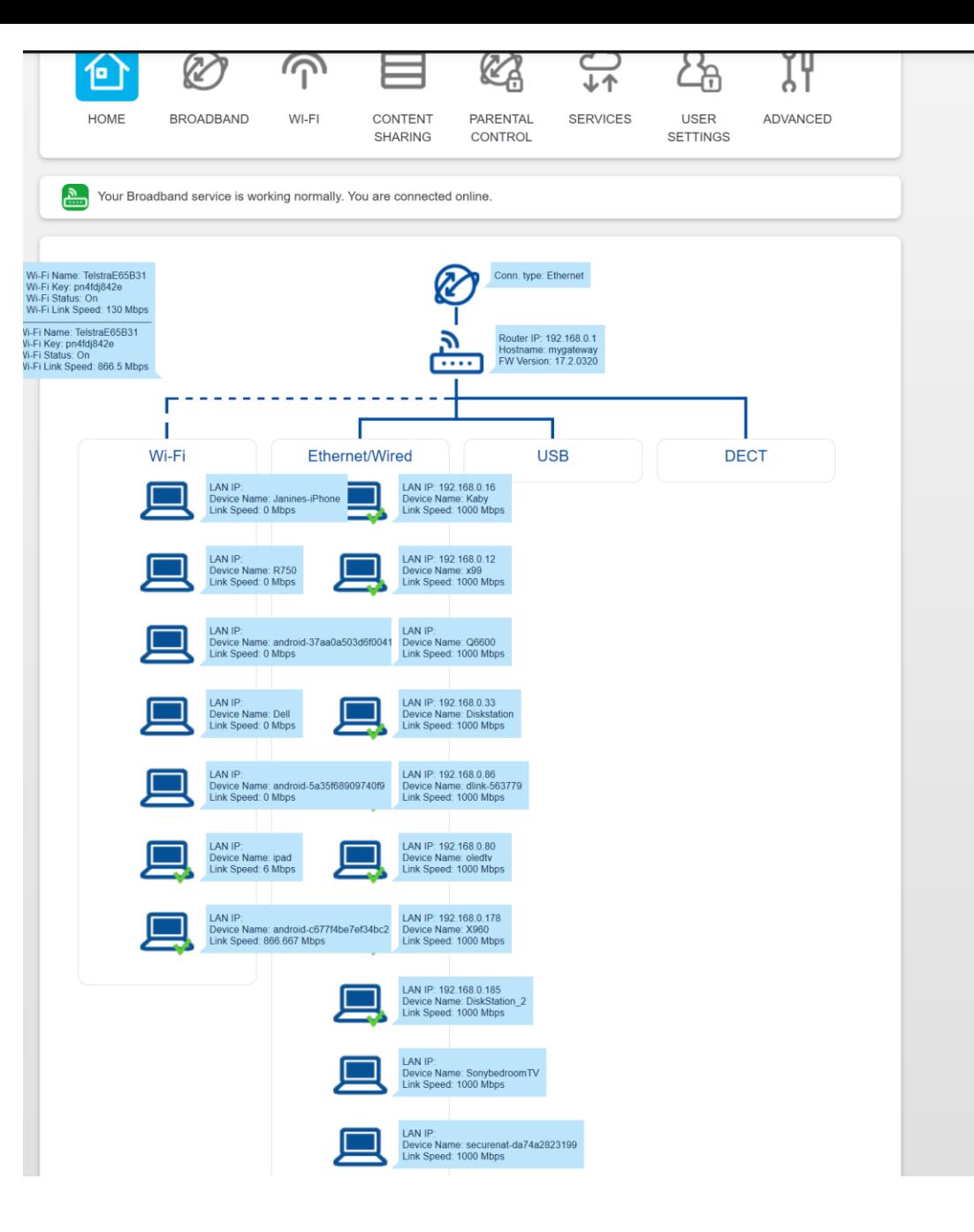

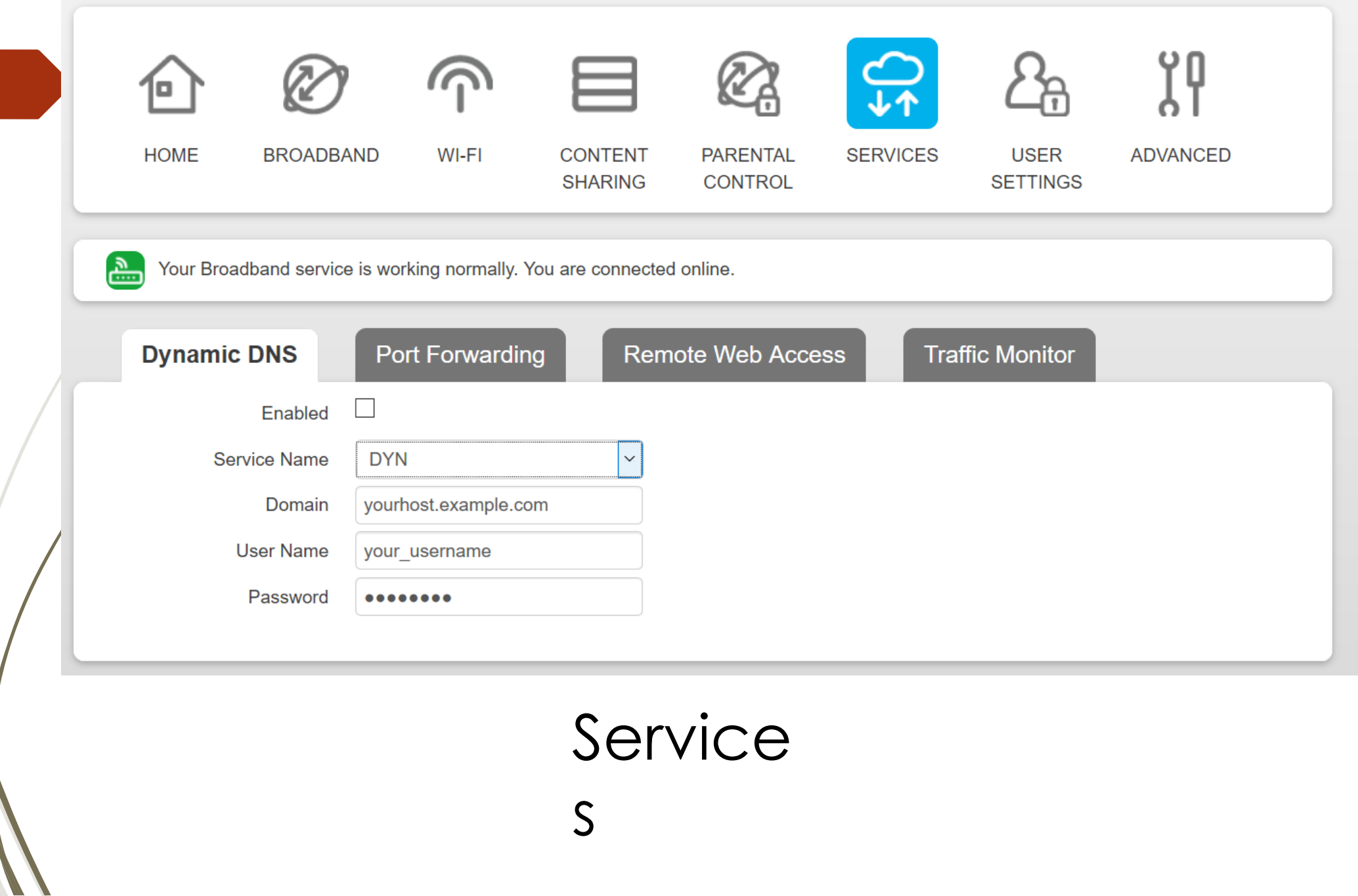

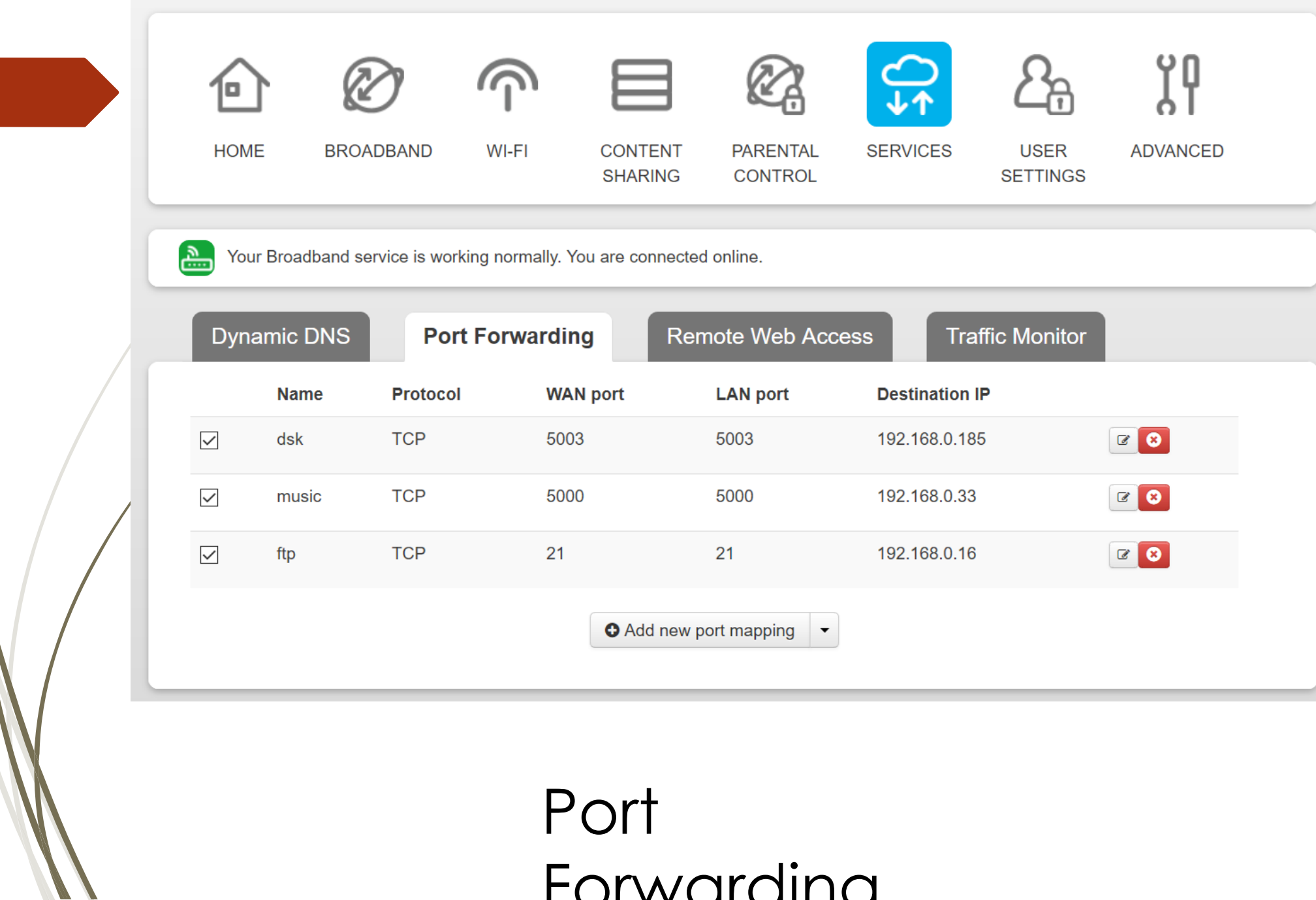

# Network Servers and Clients

#### Best Windows 10 FTP clients Of 2019

- 1. SmartFTP. Designed especially for Windows, SmartFTP is one of the best FTP software equipped with high-quality features...
- 2. Total Commander...
- 3. WS\_FTP Professional. ...
- 4. CuteFTP. ...
- 5. WinSCP....
- 6. Cyberduck....
- 7. FileZilla. ...
- 8. CrossFTP.
	- More items...

#### 10 Best Free SFTP Servers for SSH File Transfers

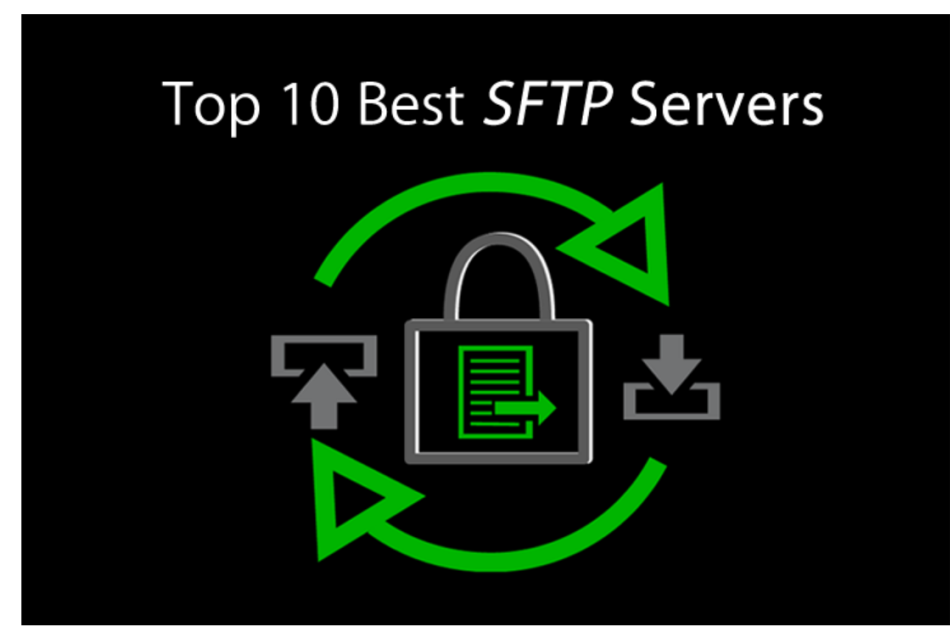

Marc Wilson Last Updated: 03/14/2017

S FTP Servers (SSH File Transfer Protocol, not to be confused with Simple File Transfer Protocol) use a protocol that allows for the transfer of files over a secure SSH connection. Unlike FTP, which does not encrypt data transfers, SFTP provides the capability to securely transfer data with greater reliability and increased performance.

## FileZilla

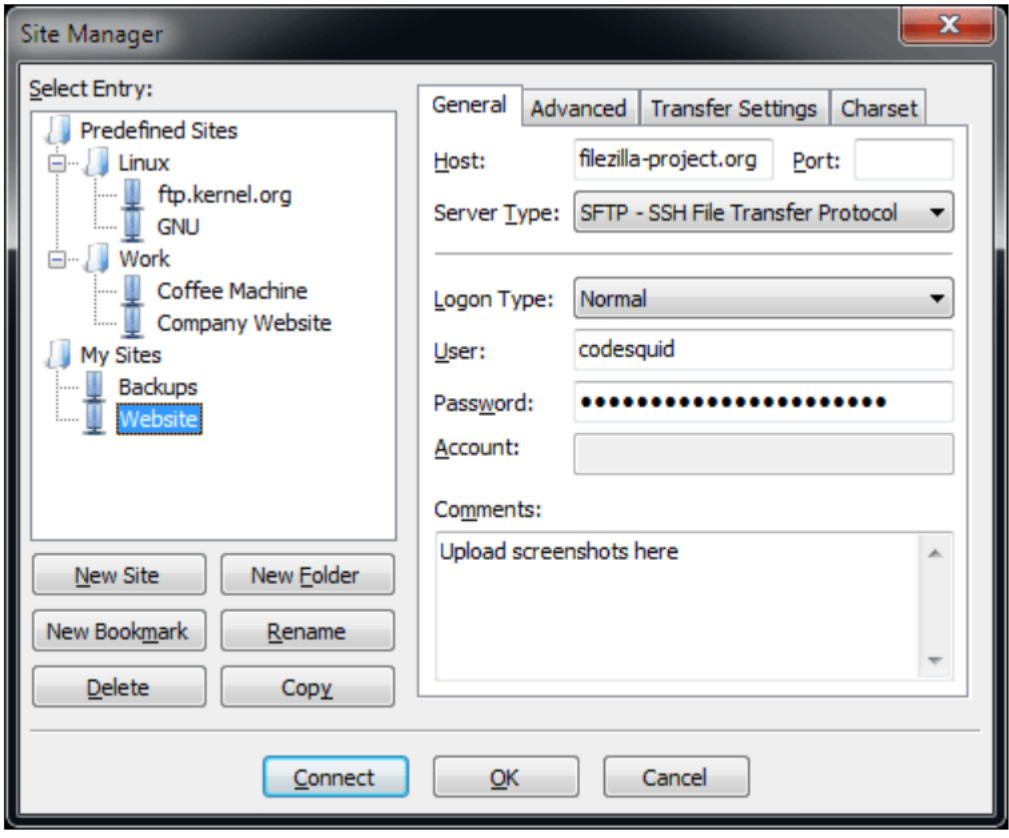

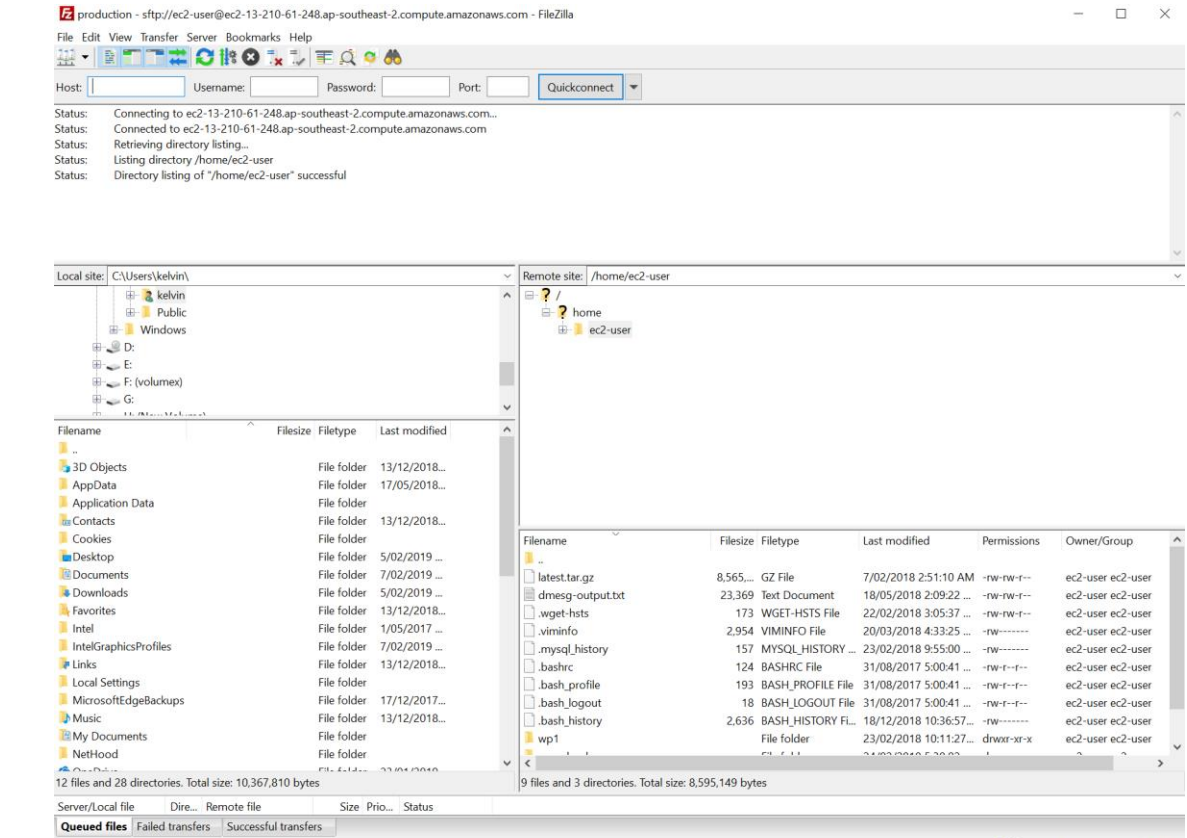

A ⊙ Queue: empty ●●

**10 Best Free SFTP Servers for SSH File Transfers** 

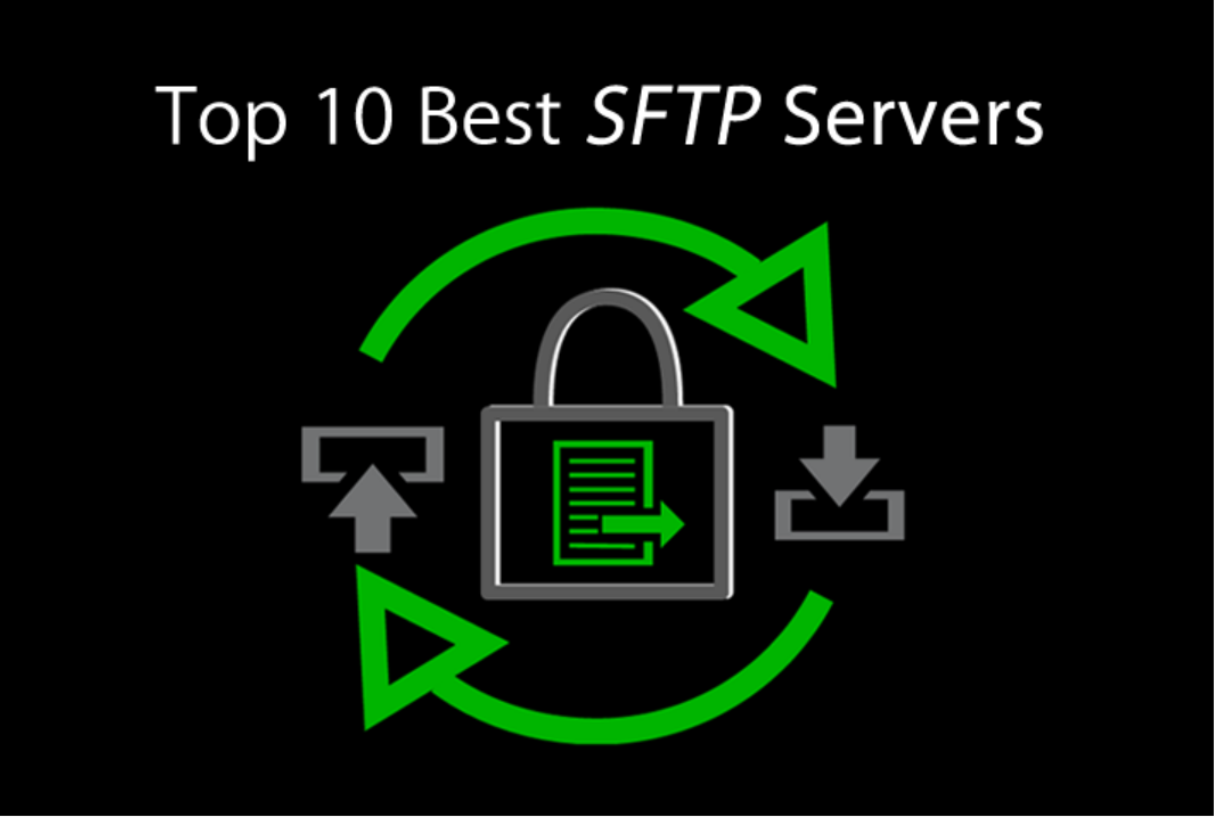

Marc Wilson Last Updated: 03/14/2017

FTP Servers (SSH File Transfer Protocol, not to be confused with Simple File Transfer Protocol)  $\mathbf C$  $\mathbf C$ use a protocol that allows for the transfer of files over a secure SSH connection. Unlike FTP, which does not encrypt data transfers, SFTP provides the capability to securely transfer data with greater reliability and increased performance.

#### FileZilla Server Setup

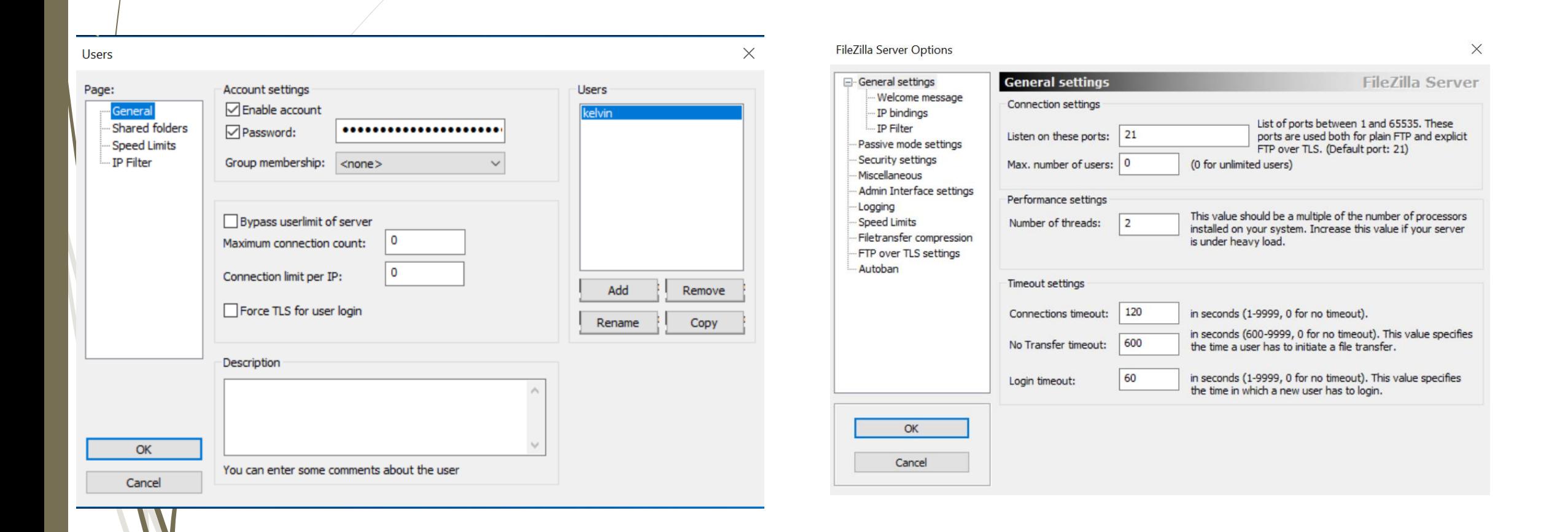

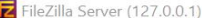

 $\times$ 

File Server Edit ?

Ready

#### $9$   $\odot$   $\odot$   $\odot$   $\odot$   $\odot$   $\odot$   $\odot$   $\odot$   $\odot$   $\odot$   $\odot$

FileZilla Server 0.9.60 beta Copyright 2001-2016 by Tim Kosse (tim kosse@filezilla-project.org) https://filezilla-project.org/ Connecting to server localhost: 14147... Connected, waiting for authentication Logged on Logyeu on<br>|Waming: FTP over TLS is not enabled, users cannot securely log in.<br>|(000064)7/02/2019 16:18:52 PM - (not logged in) (192.168.0.1)> Connected on port 21, sending welcome message...<br>|(000064)7/02/2019 16:18:52 PM (000064)7/02/2019 16:18:52 PM - (not logged in) (192.168.0.1)> 220-witten by Tim Kosse (tim kosse@filezilla-project.org)<br>(000064)7/02/2019 16:18:52 PM - (not logged in) (192.168.0.1)> 220 Please visit https://filezilla-pro .<br>(000064)7/02/2019 16:19:11 PM - (not logged in) (192.168.0.1)> USER kelvin<br>(000064)7/02/2019 16:19:11 PM - (not logged in) (192.168.0.1)> 331 Password required for kelvin (000064)7/02/2019 16:19:11 PM - (not logged in) (192.168.0.1)> PASS<br>(000064)7/02/2019 16:19:11 PM - (not logged in) (192.168.0.1)> PASS<br>(000064)7/02/2019 16:19:11 PM - kelvin (192.168.0.1)> 230 Logged on<br>(000064)7/02/2019 000064)7/02/2019 16:19:11 PM - kelvin (192.168.0.1)> 211-Features: 000064)7/02/2019 16:19:11 PM - kelvin (192.168.0.1)> MDTM 000064)7/02/2019 16:19:11 PM - kelvin (192.168.0.1)> REST STREAM (000064)7/02/2019 16:19:11 PM - kelvin (192.168.0.1)> SIZE<br>(000064)7/02/2019 16:19:11 PM - kelvin (192.168.0.1)> SIZE<br>(000064)7/02/2019 16:19:11 PM - kelvin (192.168.0.1)> MLST type\*;size\*;modify\*; 000064)7/02/2019 16:19:11 PM - kelvin (192.168.0.1)> MLSD 000064)7/02/2019 16:19:11 PM - kelvin (192.168.0.1)> UTF8 000064)7/02/2019 16:19:11 PM - kelvin (192.168.0.1)> CLNT 000064)7/02/2019 16:19:11 PM - kelvin (192 168 0 1)> MFMT 000064)7/02/2019 16:19:11 PM - kelvin (192.168.0.1)> EPSV 000064)7/02/2019 16:19:11 PM - kelvin (192.168.0.1)> EPRT 000064)7/02/2019 16:19:11 PM - kelvin (192.168.0.1) > 211 End 000064)7/02/2019 16:19:11 PM - kelvin (192.168.0.1)> CLNT AndFTP 00006417/02/2019 16:19:11 PM - kelvin (192.168.0.1) > 200 Don't care (000064)7/02/2019 16:19:11 PM - kelvin (192.168.0.1)> PWD 000064)7/02/2019 16:19:11 PM - kelvin (192.168.0.1)> 257 "/" is current directory. (000064)7/02/2019 16:19:11 PM - kelvin (192.168.0.1)> NOOP (000064)7/02/2019 16:19:11 PM - kelvin (192.168.0.1)> 200 OK (000064)7/02/2019 16:19:11 PM - kelvin (192.168.0.1)> CWD / 000064)7/02/2019 16:19:11 PM - kelvin (192.168.0.1)> 250 CWD successful. "/" is current directory. (000064)7/02/2019 16:19:11 PM - kelvin (192.168.0.1)> FEAT 000064)7/02/2019 16:19:11 PM - kelvin (192.168.0.1) > 211-Features: 000064)7/02/2019 16:19:11 PM - kelvin (192.168.0.1)> MDTM 000064)7/02/2019 16:19:11 PM - kelvin (192.168.0.1)> REST STREAM 00006417/02/2019 16:19:11 PM - kelvin (192.168.0.1)> SIZE 000064)7/02/2019 16:19:11 PM - kelvin (192.168.0.1)> MLST type\*:size\*:modify\*: (000064)7/02/2019 16:19:11 PM - kelvin (192.168.0.1)> MLSD<br>(000064)7/02/2019 16:19:11 PM - kelvin (192.168.0.1)> UTF8 (000064)7/02/2019 16:19:11 PM - kelvin (192.168.0.1)> CLNT 000064)7/02/2019 16:19:11 PM - kelvin (192.168.0.1)> MFMT 000064)7/02/2019 16:19:11 PM - kelvin (192.168.0.1)> EPSV 000064)7/02/2019 16:19:11 PM - kelvin (192.168.0.1)> EPRT 000064)7/02/2019 16:19:11 PM - kelvin (192.168.0.1)> 211 End (000064)7/02/2019 16:19:11 PM - kelvin (192.168.0.1)> PASV 00006417/02/2019 16:19:11 PM - kelvin (192.168.0.1)> 227 Entering Passive Mode (192.168.0.16.36.207) (000064)7/02/2019 16:19:11 PM - kelvin (192.168.0.1)> MLSD (000064)7/02/2019 16:19:11 PM - kelvin (192.168.0.1)> 150 Opening data channel for directory listing of "/"<br>(000064)7/02/2019 16:19:11 PM - kelvin (192.168.0.1)> 150 Opening data channel for directory listing of "/" Retrieving account settings, please wait... Done retrieving account settings  $ID$ Account IP Transfer  $-6 - 000064$ 192.168.0.1 kelvin  $\langle$ 

# Synology - DS File App (Android)

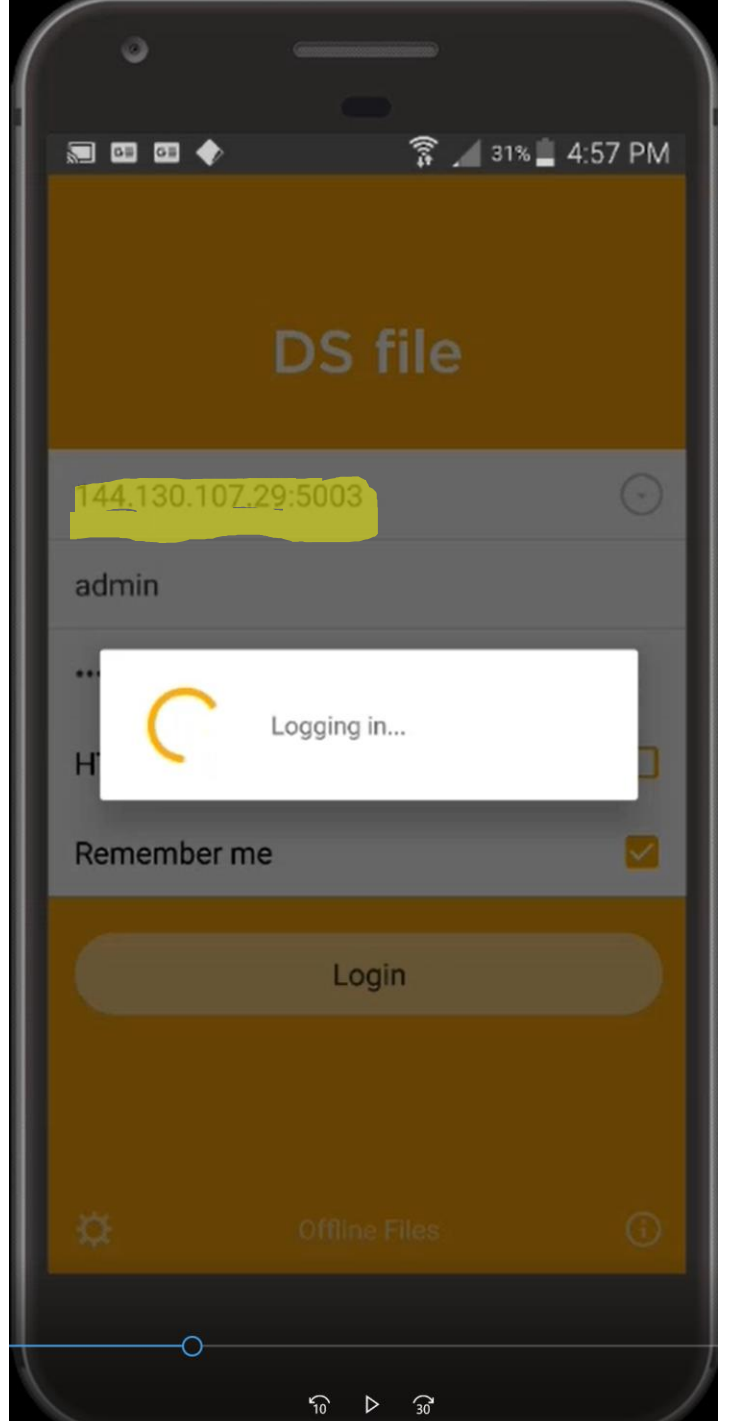

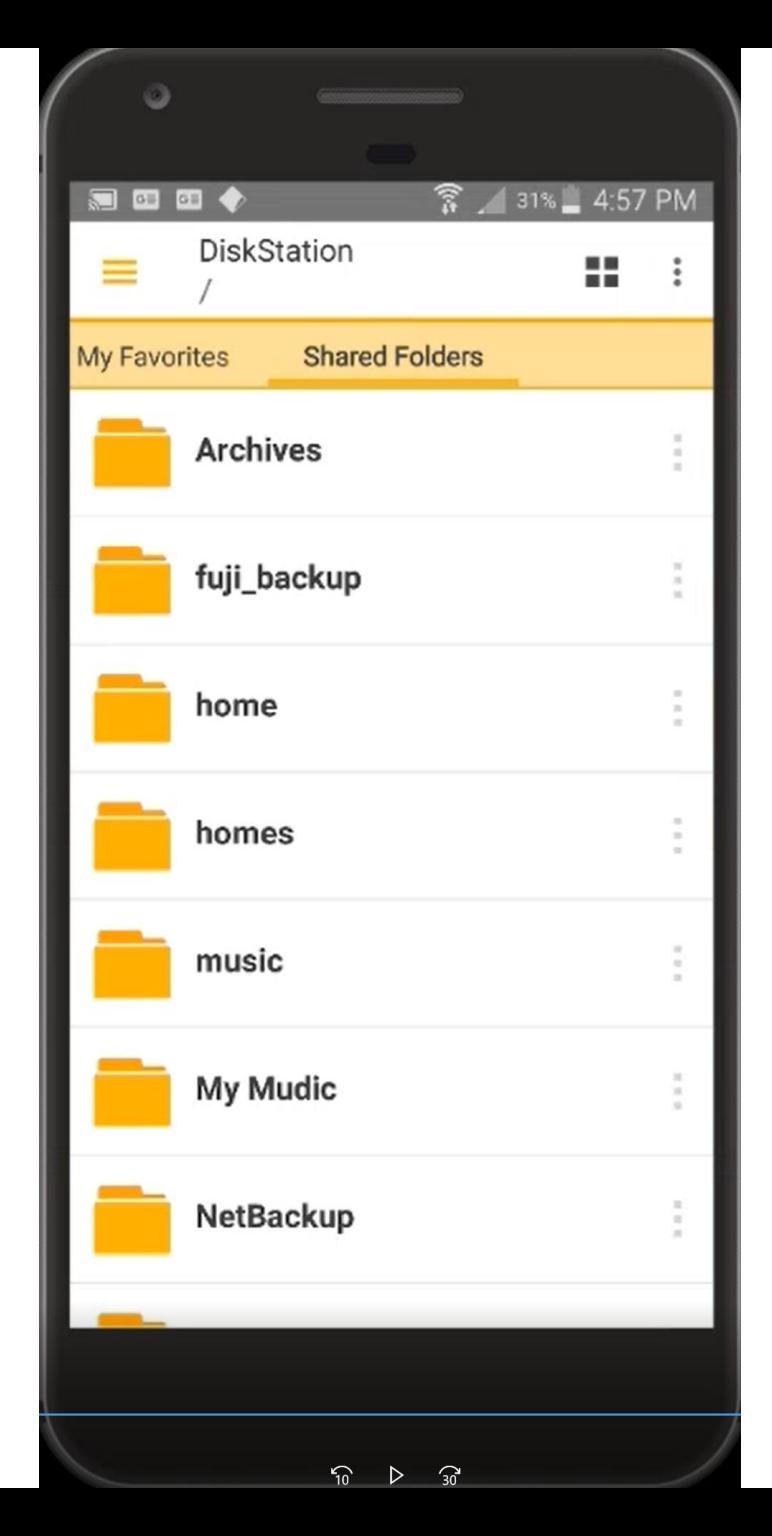

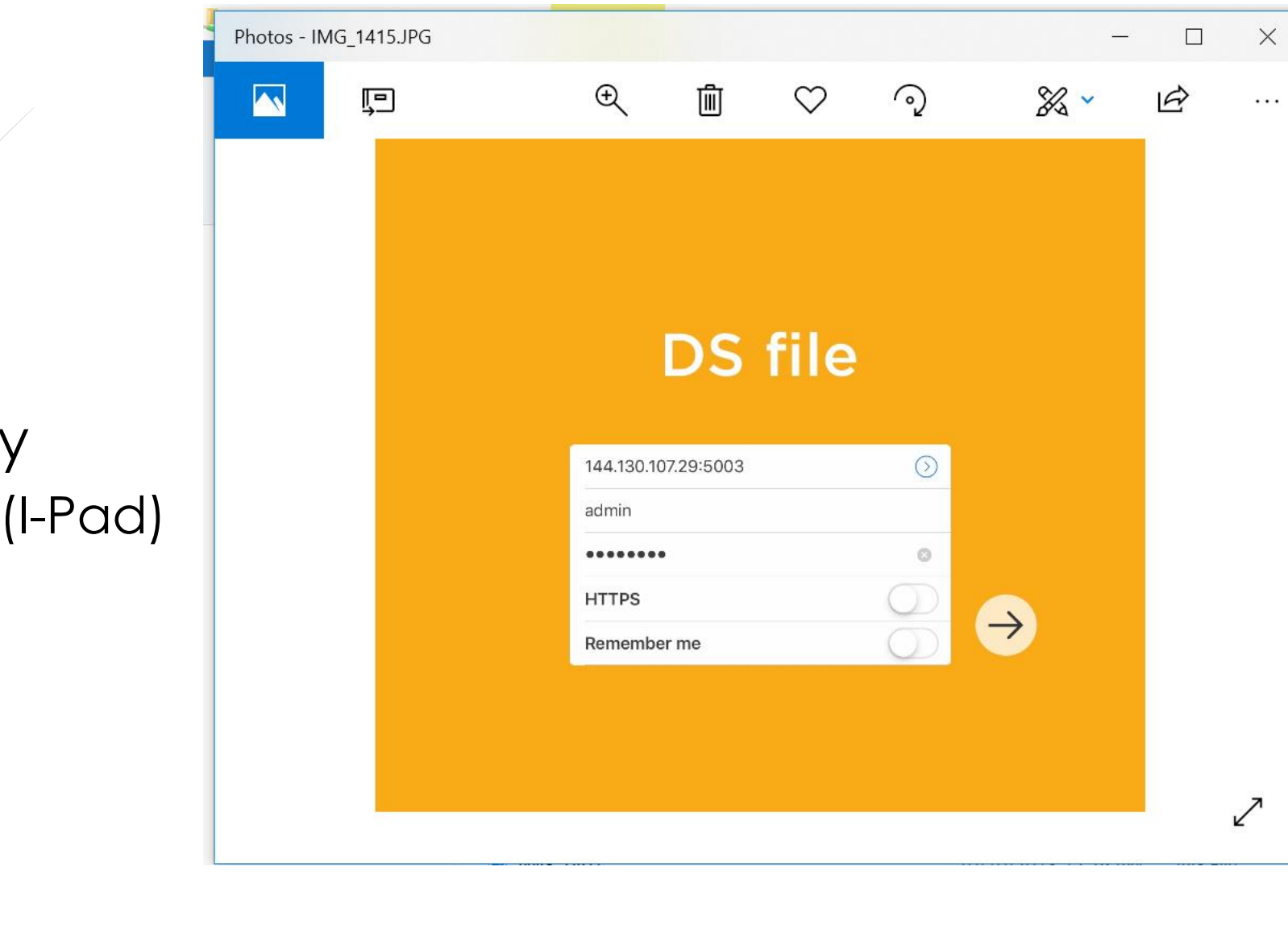

Synology<br>DSApp (I-Pad)